## **Configuração do computador para a exibição correta dos nomes dos arquivos e extensões**

**No Windows Explorer, dependendo da versão:**

**(1) Se tiver "Organizar" (no canto superior esquerdo) clique nele, depois em "Opções de pasta e pesquisa", aba "Modo de exibição". Se estiver marcada, desmarque a opção "Ocultar as extensões dos tipos de arquivo conhecidos"**

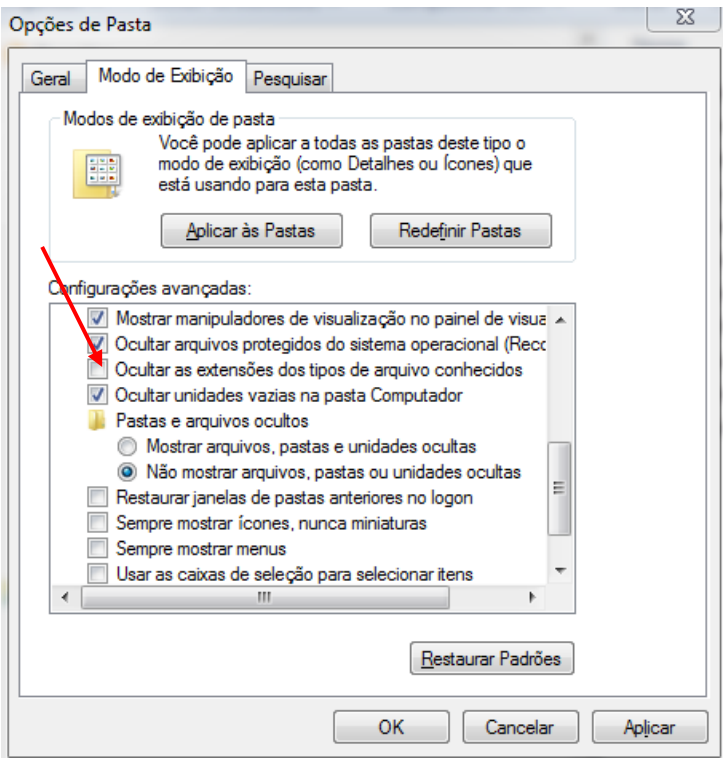

**(2) Ou, clique em "Exibir" (na barra do menu), depois em "Opções", aba "Modo de exibição". Se estiver marcada, desmarque a opção "Ocultar as extensões dos tipos de arquivo conhecidos", como na opção (1) acima**

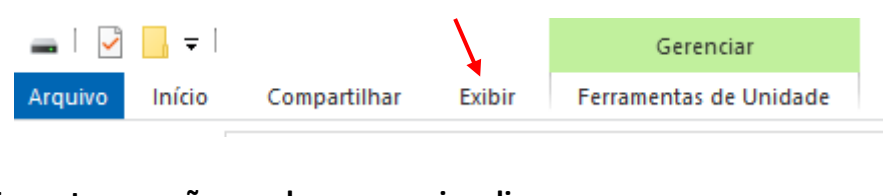

**(3) Em outras versões, na barra superior clique em**

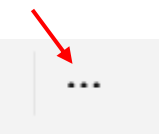

**Depois em "opções", aba "modo de exibição" e desmarque "Ocultar as extensões dos tipos de arquivo conhecidos".**